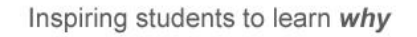

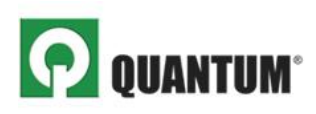

## **QUANTUM FOR ACCOUNTING: STUDENT ACCESS INSTRUCTIONS AND SELF-STUDY ASSIGNMENTS**

Quantum's intelligent adaptive learning and assessment software will help you master core accounting topics and skills needed to be successful in the course. With Quantum, you can:

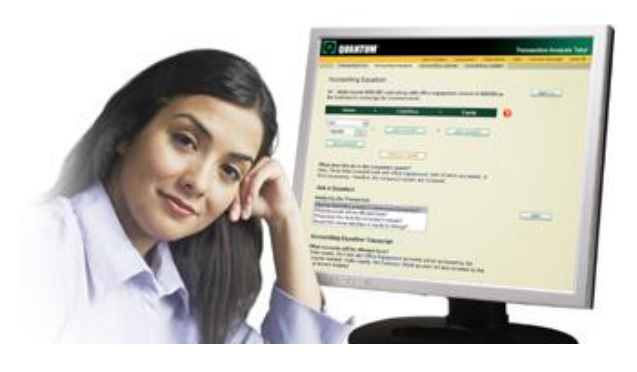

- Receive personal, step-by-step feedback on your own work
- Target key topics and concepts where you need the most help and practice
- Ask questions when the instructor isn't available or the tutoring lab is closed
- See what you've mastered with "How Am I Doing?" reports

## **GETTING STARTED**

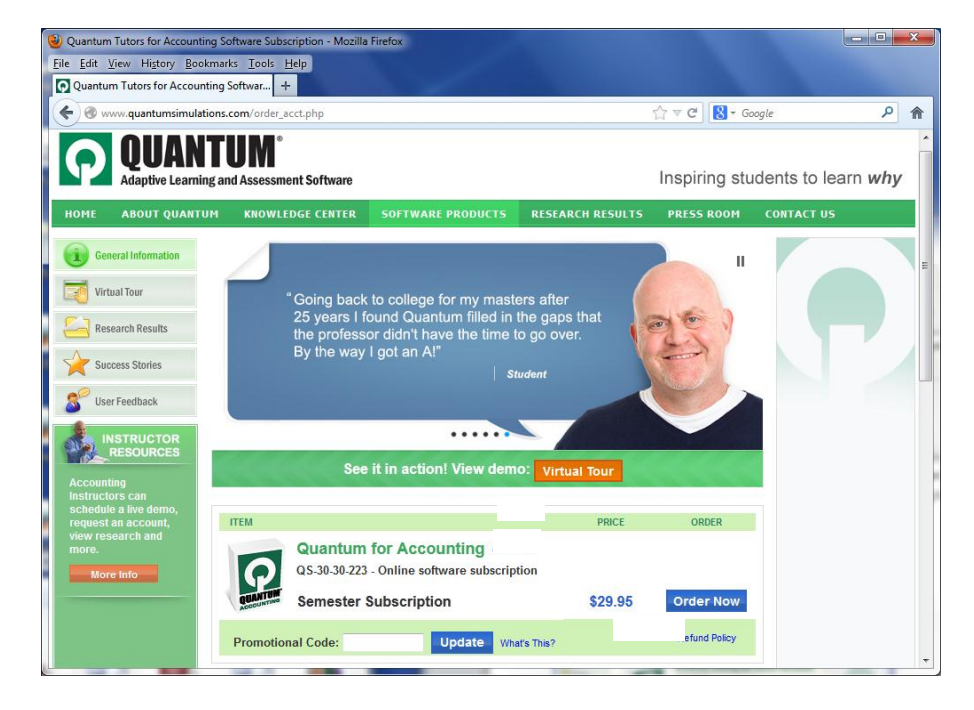

Go to **[www.quantumhelps.com/accounting.html](http://www.quantumhelps.com/accounting.html)**, enter your Promotional Code (if you have one), click **"Update"** then click **"Order Now"**.

Upon purchase, you **will receive two confirmation emails**: one from PayPal confirming your order and one from Quantum Support which includes an **access code**.

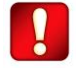

**Be sure to check your Junk/Spam folder to ensure the message wasn't filtered by your email**.

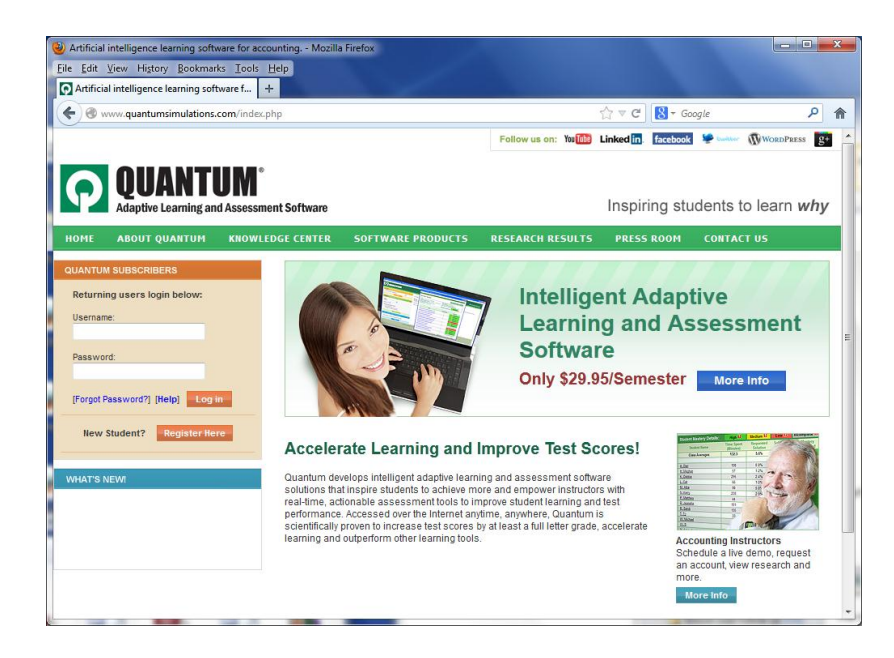

Go to **[www.quantumhelps.com](http://www.quantumhelps.com/)** and click **New Student? Register Here**.

After registration, login and enter your **access code** (starts with the letters "pc") to receive software access.

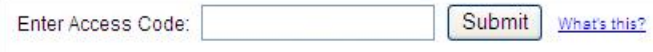

After entering your access code, select your **Institution/Instructor/Section**. This is how your instructor will monitor completed assignments and generate assessment reports to assign credit for mastery completed.

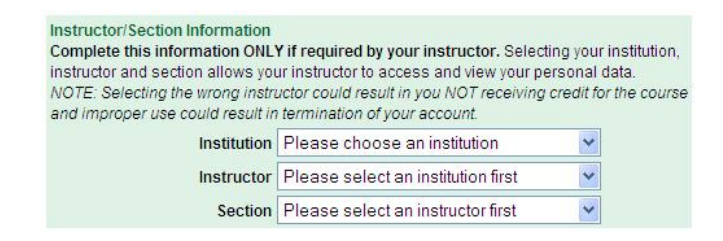

Click **"Launch"** to begin your practice session and follow the instructions provided.

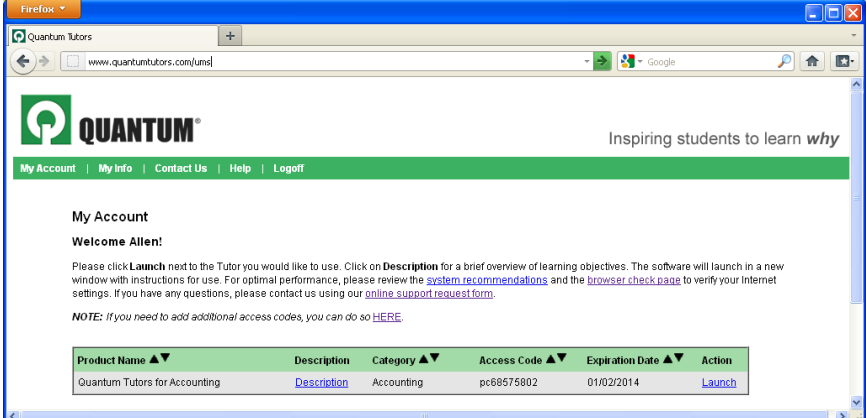

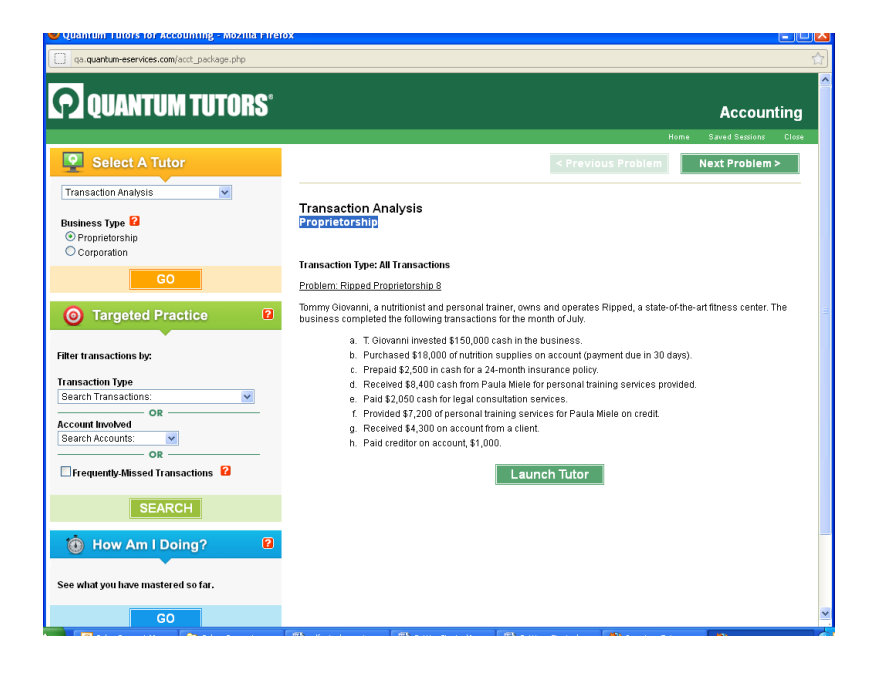

After launching Quantum, select your **topic** and **business type** and click **"GO".** Click **"Launch"** to begin work on a problem.

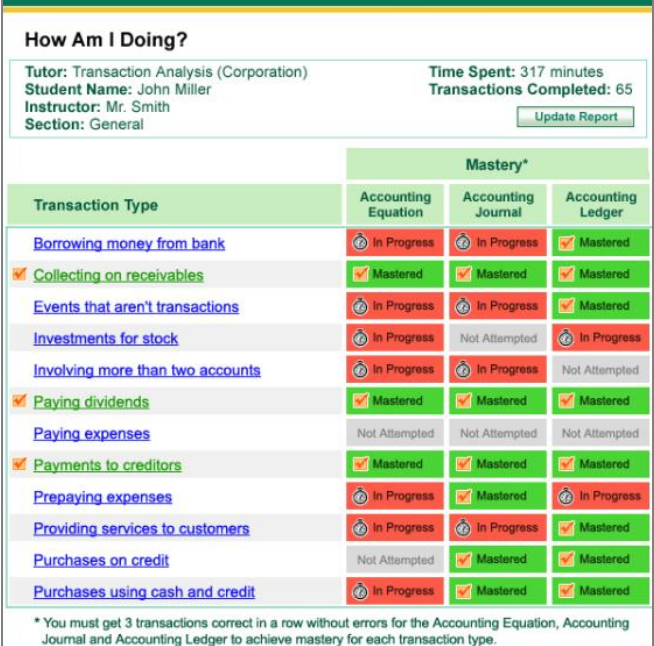

At any time during your practice session, click "**GO"** under **How Am I Doing?** to see concepts mastered, in progress and not attempted. Click on the concept link for more targeted practice. As you complete work, click **"Update Report"** to view progress. All of your work is automatically saved even if you don't click Update Report.

**Questions?** Watch a **Virtual Tour** to learn about key features of Quantum at: [www.quantumhelps.com/accounting.html](http://www.quantumhelps.com/accounting.html)

**Need Help?** Contact Quantum Support at [www.quantumhelps.com/support.php](http://www.quantumhelps.com/support.php)

## **HERE ARE YOUR ASSIGNMENTS**

As each topic is assigned by your instructor during the course, your goal is to **turn all of the concepts green (High Mastery)** on your **How Am I Doing?** report. Requirements for mastery vary by topic (refer to your **How Am I Doing?** reports for details).

**To assign credit for work completed, your instructor has access to real-time assessment and How Am I Doing? reports to measure time spent, improvement/mastery achieved and more.** 

**To receive credit, be sure to complete work in the timeframe required by your instructor.**

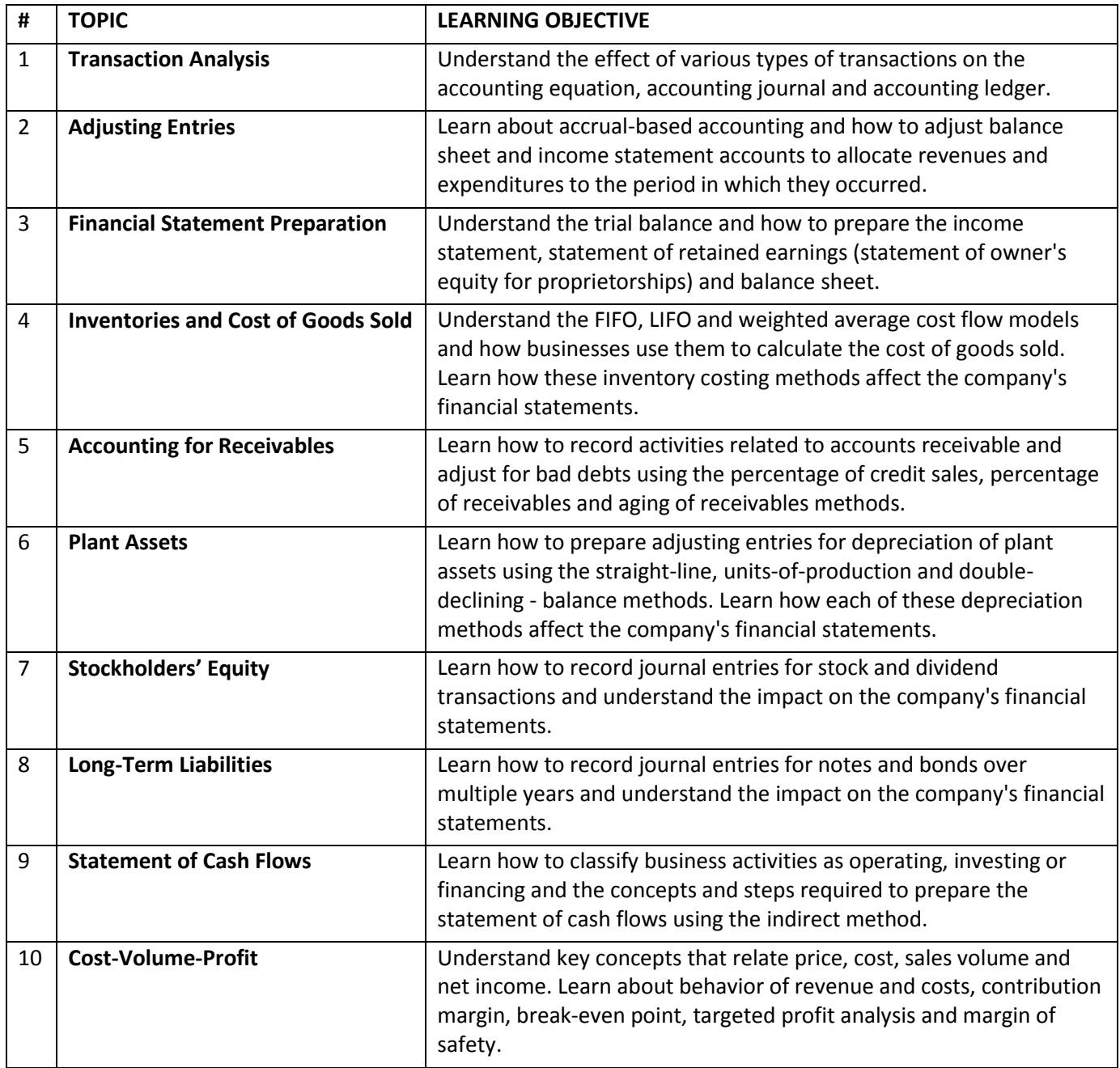

© 2011 Quantum simulations, Inc., All rights reserved.